# **Frequently Asked Questions [Regarding 30, 30A ,31 & 31A]**

### **Q1.** *How to get converter?*

**A1**. In Dealer Login  $\rightarrow$  Reports & Help  $\rightarrow$  Converter  $\rightarrow$  Click on Download button. A zip file will be downloaded. Extract the zip file by right clicking on it and then click on Extract here. **Extracting it is a compulsory step. Do not use files without extracting it.**

### **Q2.** *Can a dealer print his submitted invoices details?*

**A2**. Yes. Dealer can print his submitted invoices in **Reports & Help → Under Detailed → Purchase / Sales Invoices**.

## **Q3.** *Can a single form be submitted?*

**A3**. No. All of the forms should be submitted together.

## **Q4.** *Which date should be mentioned when invoice date is different from receiving date?*

**A4**. Mention invoice date. In case invoice date is out of the quarter, write receiving date and then also write in invoice date in the remarks column.

# **Q5.** *Do I have to fill blacked out columns?*

**A5**. No.

**Q6.** *Which value should I fill when tax is paid over Non Creditable Goods?* **A6**. Gross amount inclusive of taxes is to be filled for Non Creditable goods.

## **Q7.** *Which TIN should I fill in case of Unregistered Dealer?*

**A7**. For local URD, use TIN 26000000000 and Trade Name – Unregistered Dealer, for interstate – use that state's VAT code and put nine 0 for eg.: for Gujarat URD, tin will be 24000000000 as '24' is VAT code of Gujarat.

Note –VAT code of all states can be found in converter folder – list Of States excel file.

## **Q8.** *Can I show the purchases from unregistered dealers for a month in a single row?*

**A8.** Yes, you can show the purchases from unregistered dealers, in a single row for a particular month. The invoice Number should be shown as the period, eg: - for April 2013, the Invoice No.will be **042013** and date will be last date of the month.

## **Q9.** *What amount to fill under TTO column?*

**A9**. Only the **taxable turnover (amt exclusive of tax)** is to be filled in TTO column. **\*Only in DVAT 30A (interstate purchase) gross amount (amt inclusive of all the extra tax & services) is to be filled under TTO** column in DVAT 30A.

### **Q10.** *Which invoice transactions should I show in DVAT 30-31?*

**A10**. All those transactions that contribute in company's turnover are to be given in DVAT 30- 31.

#### **Q11.** *What is to be done in case of import and export?*

**A11**. TIN no can be left blank. State **"OT" is to be selected from dropdown.** Put gross amount under Import/Export column.

## **Q12.** *Can I fill date out of quarter under Date of Sale/Purchase column?*

**A12**. No. Date has to be of the selected quarter. If the Date of Purchase is out of the quarter, then mention the recieval date which is in selected quarter and put the date of purchase in remarks column.

#### **Q13.** *Does converter supports special characters?*

**A13**. Yes. Limited special characters are accepted which are listed below.

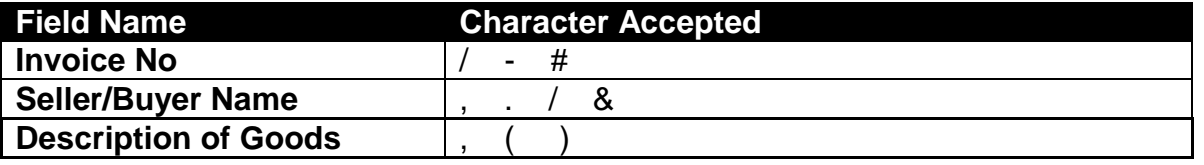

\*only use special character when necessary

#### **Q14.** *Can I submit invoices without verifying them?*

A14. No. Dealers have to verify all 4 forms first and then all the invoices will be submitted collectively.

### **Q15.** *Can I add multiple TTO entries in single row?*

**A15**. No, for multiple TTO invoice, repeat invoice no in different rows with TTO of different categories.

# **Errors occurring during xml conversion:**

**Error #1 Run-time error '1' - Load XSD failed: the system cannot locate the object specified** 

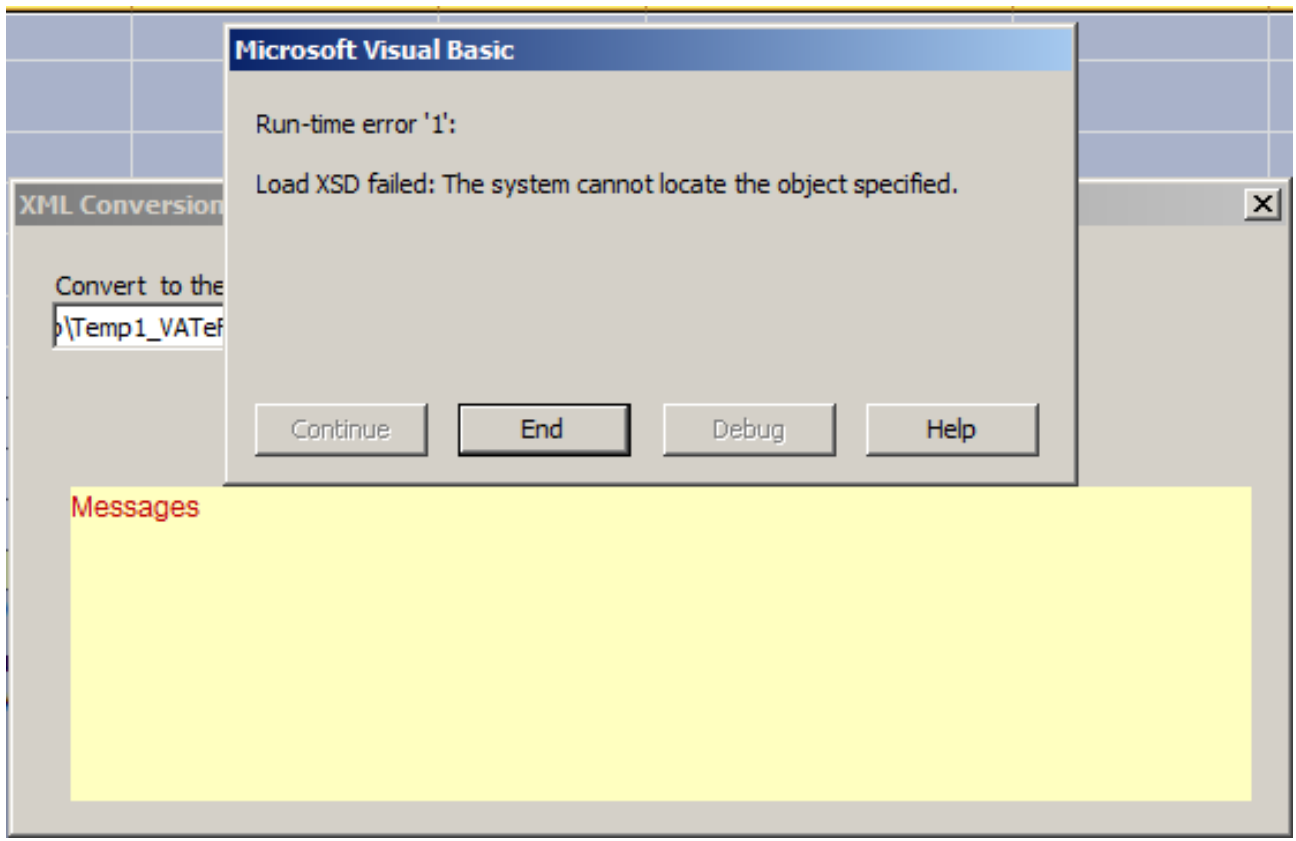

**Solution #1:** The downloaded converter is in .zip format and requires to be extracted. Click on .zip file and the click on Extract option. Extract to the desired location and keep all the files (i.e. xls + xsd files) in same folder.

All the files should be present in the same folder and only then it should be converted.

**Error #2 In case of "Validation Failed":**

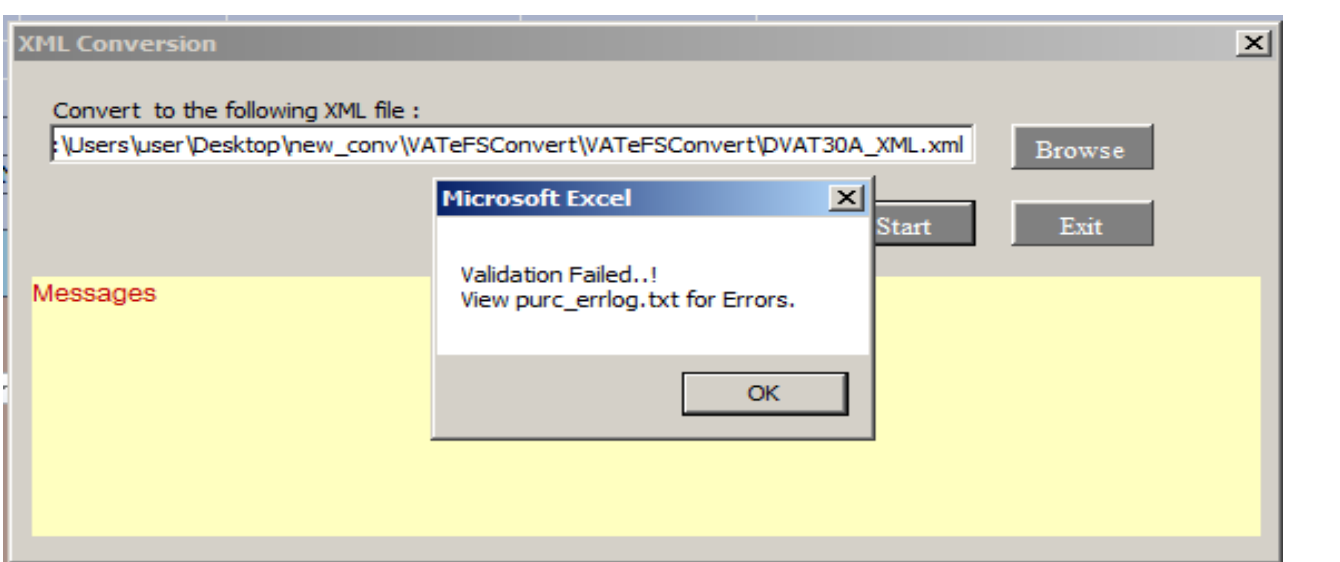

Checks file **purc\_errlog.txt / sale\_errlog.txt** in the converter folder for the errors. This txt file will describe the errors in the excel file.

**Error #3** On uploading the xml file, some error may occur which will be indicated using error codes:

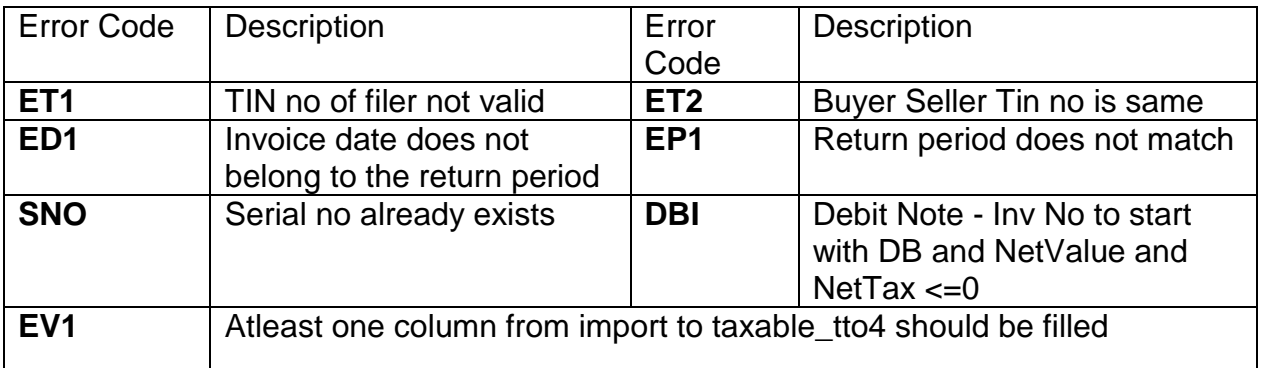

1. ET1 – Here Tin no of the filer is wrongly entered.

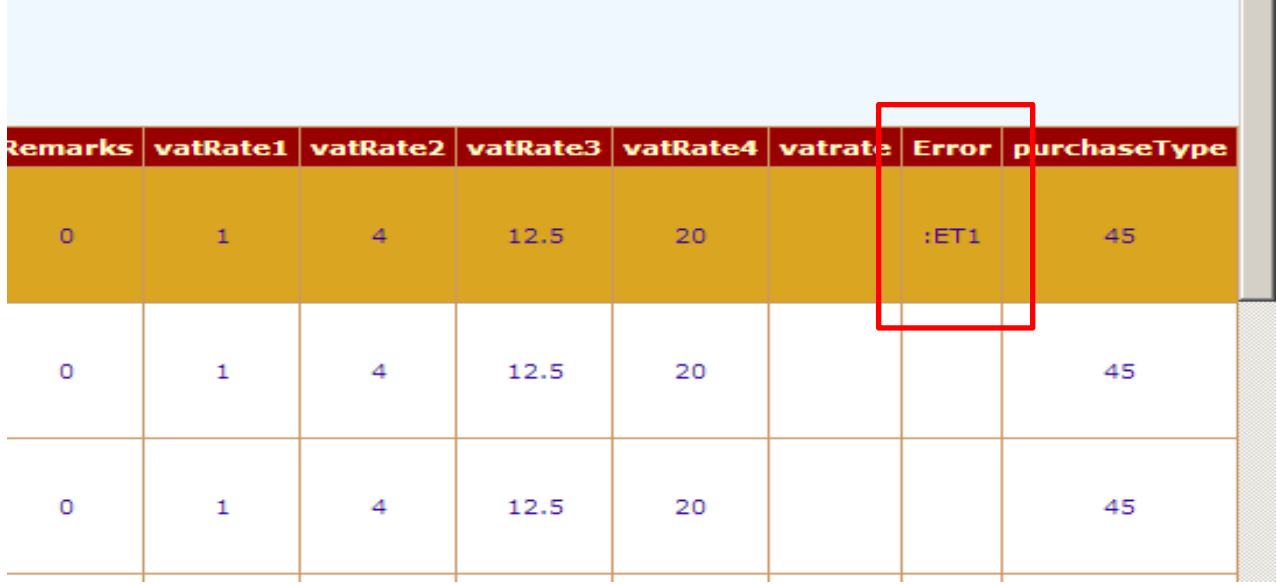

2. ED1- Invoice date does not belong to the selected return period.

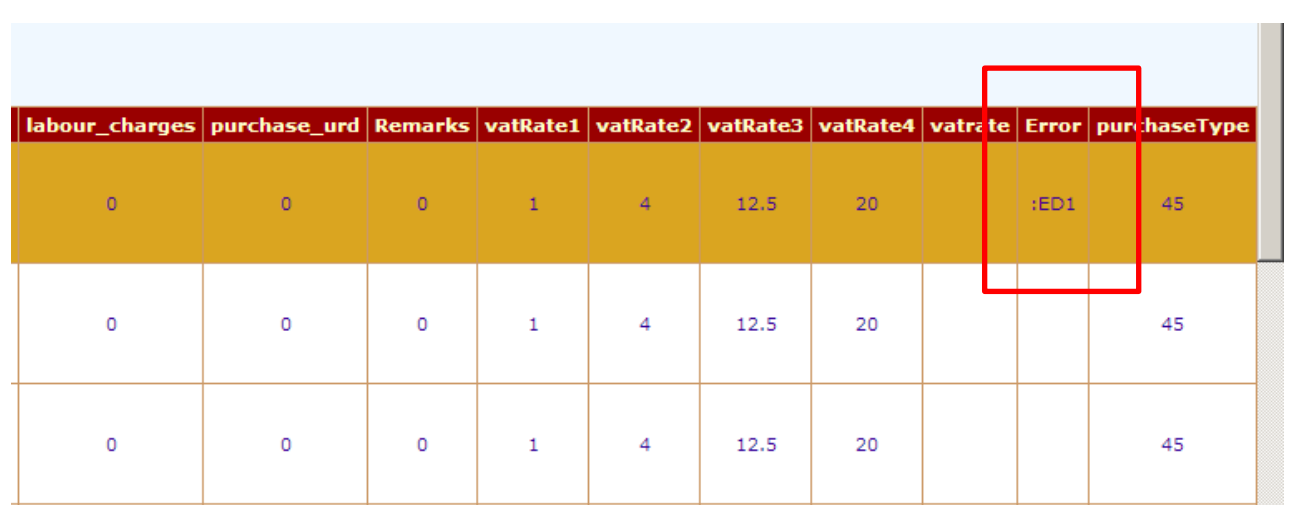

3. ET2- Buyer & Seller Tin no is same.

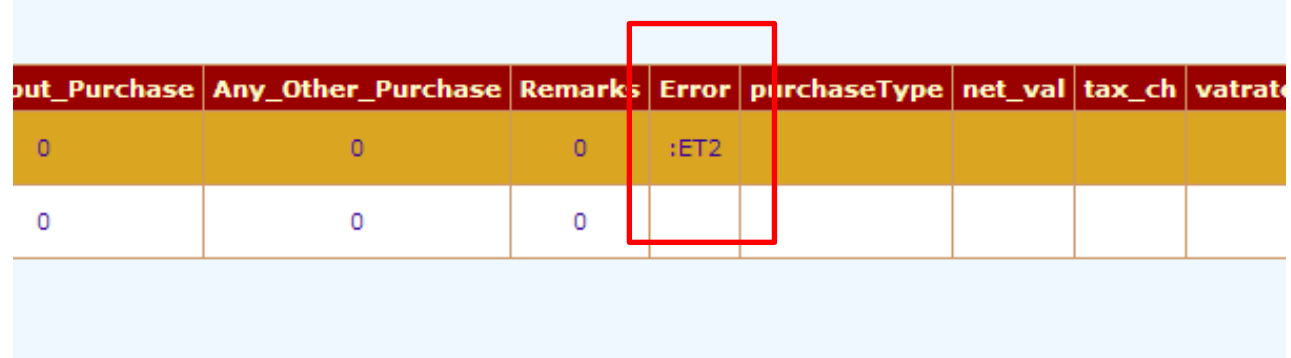

**Error# 4:** Validation Error: The element 'PurInv' has incomplete content. List of possible elements expected: 'Remarks'.

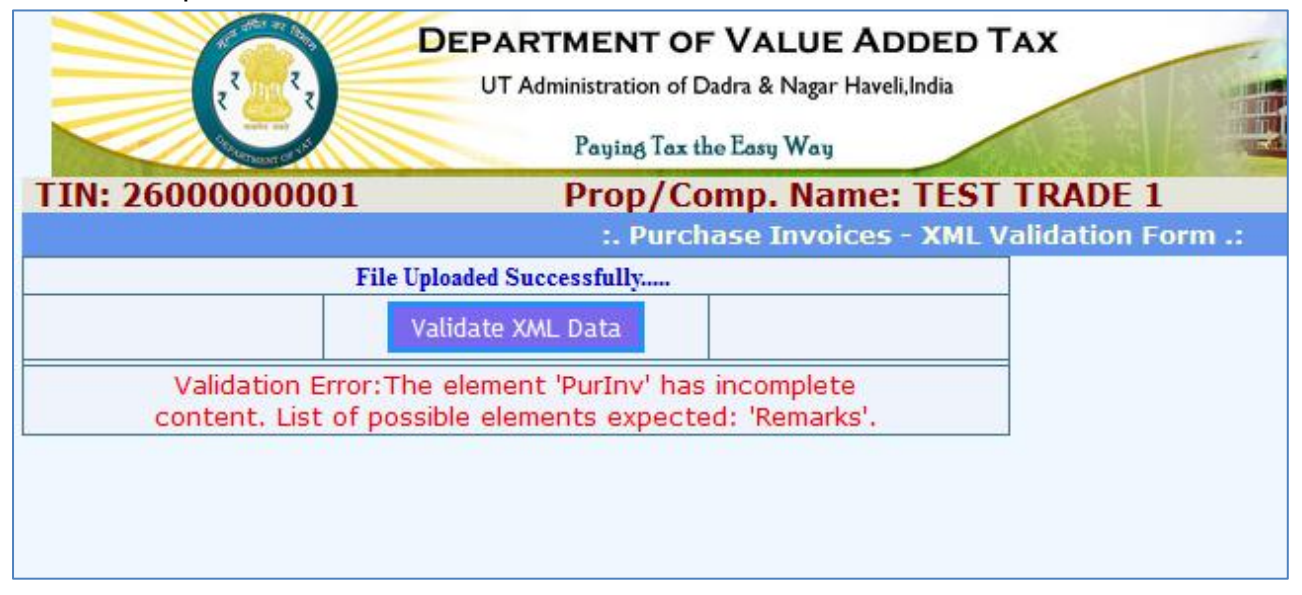

**Solution:** Upgrade your VATSoft converter folder. Download new converter from you login.

Login  $\rightarrow$  Reports & Help  $\rightarrow$  Converter  $\rightarrow$  Download The zip file will get downloaded, then just extract it before using the files. **Error# 5:** Run-time error '-2147467259 (80004005)': This name mat not begin with the '2' character

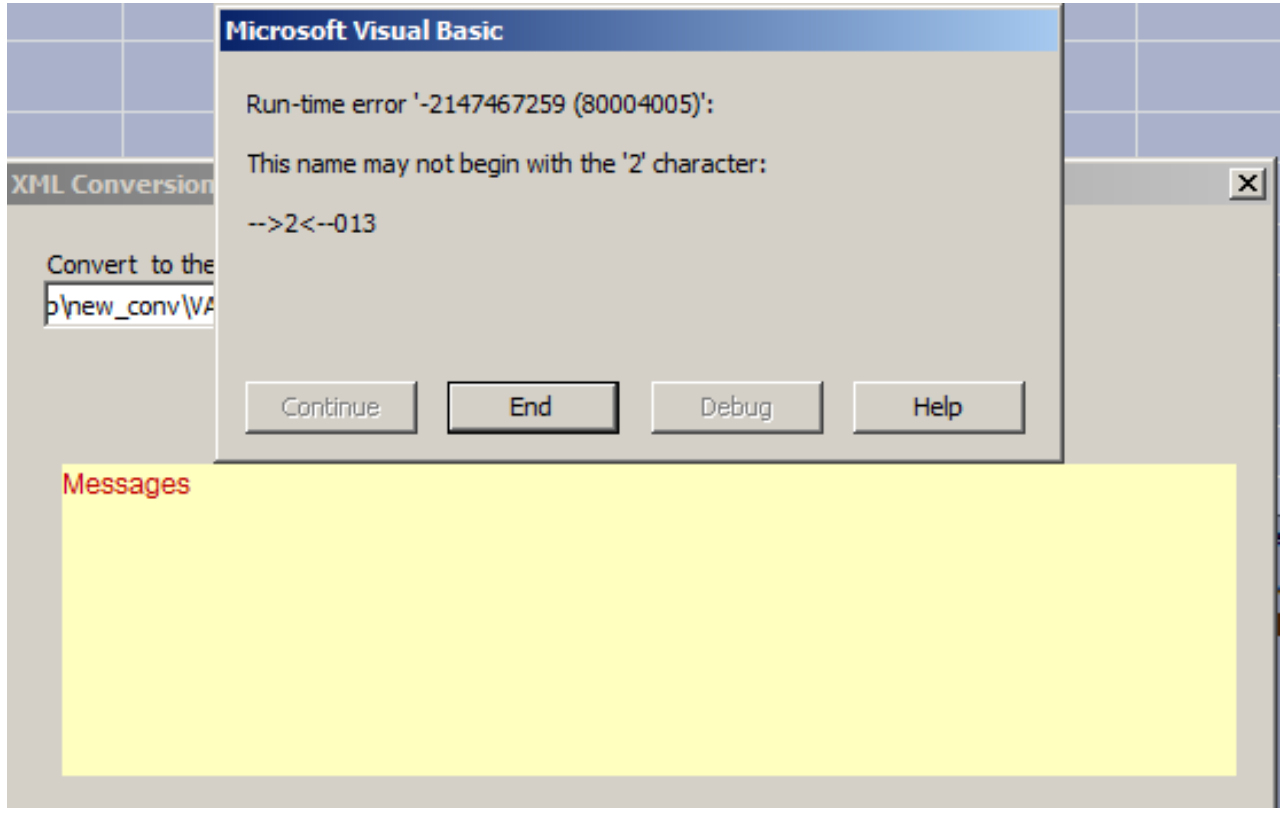

Solution: This error occurs only when the original converter excel file gets tampered. In this case, download new converter and then copy your data onto new converter file. **Do not change/delete the content that is present in the excel files from the beginning.**